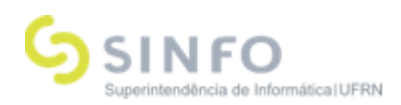

# Roteiro de Treinamento – Central de Estágios

**Analista: Ana Priscila Meireles**

# A**mbiente**: https://sustentacao.info.ufrn.br/sigaa/verTelaLogin.do

# P**erfis (logins) necessários para o Treinamento:**

- Gestor Central de Estágios
- Discente
- Docente
- Coordenador de Curso

# **Convênios de Estágio**

# **1 – Docente:** *Solicitar Convênio de Estágio*

Caminho: *SIGAA → Portal do Docente → Ensino → Estágios → Convênio de Estágio → Solicitar Convênio de Estágio*

Manual:

https://docs.info.ufrn.br/doku.php?id=suporte:manuais:sigaa:portal\_coordenador\_graduacao:estagio:con venio\_de\_estagio:solicitar\_convenio\_de\_estagio

# **2 - Coordenador de Graduação:** *Solicitar Convênio de Estágio*

Caminho*: SIGAA → Portal Coord. Graduação → Estágio → Convênio de Estágio → Solicitar Convênio de Estágio*

Manual:

https://docs.info.ufrn.br/doku.php?id=suporte:manuais:sigaa:portal\_coordenador\_graduacao:estagio:con venio\_de\_estagio:solicitar\_convenio\_de\_estagio

**Gestor Central de Estágios - Aba Convênios de Estágio**

# **3 -** *Analisar Convênio de Estágio*

Caminho*: SIGAA → Central de Estágios → Geral → Convênios de Estágio → Analisar Convênios de Estágio*

Manual:

https://docs.info.ufrn.br/doku.php?id=suporte:manuais:sigaa:central\_de\_estagios:geral:convenios\_de\_est agio:analisar\_convenios\_de\_estagio

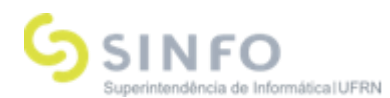

## **4 -** *Cadastrar Convênio de Estágio*

Caminho: *SIGAA → Central de Estágios → Geral → Convênios de Estágio → Cadastrar Convênio de Estágio*

Manual:

https://docs.info.ufrn.br/doku.php?id=suporte:manuais:sigaa:central\_de\_estagios:geral:convenios\_de\_est agio:cadastrar\_convenio\_de\_estagio

## **5 -** *Listar/Alterar Convênio de Estágio*

Caminho: *SIGAA → Módulos → Central de Estágios → Geral → Convênios de Estágio → Listar/Alterar Convênios de Estágio*

Manual:

https://docs.info.ufrn.br/doku.php?id=suporte:manuais:sigaa:central\_de\_estagios:geral:convenios\_de\_est agio:listar\_alterar\_convenios\_de\_estagio

#### **6 -** *Aditar Convênio de Estágio*

Caminho: *SIGAA → Central de Estágios → Geral → Convênio de Estágio → Aditar Convênio de Estágio*

#### Manual:

https://docs.info.ufrn.br/doku.php?id=suporte:manuais:sigaa:central\_de\_estagios:geral:convenios\_de\_est agio:aditar\_convenio\_de\_estagio

#### **7 -** *Cancelar Convênios em Lote*

Caminho : *SIGAA → Central de Estágios → Geral → Convênios de Estágio → Cancelar Convênios em Lote*

Manual:

https://docs.info.ufrn.br/doku.php?id=suporte:manuais:sigaa:central\_de\_estagios:geral:convenios\_de\_est agio:cancelar\_convenios\_em\_lote

# **Ofertas de Estágio**

#### **8 - Coordenador de Graduação:** *Cadastrar Oferta de Estágio*

Caminho**:** *SIGAA → Portal Coordenador Graduação → Estágio → Ofertas de Estágio → Cadastrar Oferta de Estágio*

Manual:

https://docs.info.ufrn.br/doku.php?id=suporte:manuais:sigaa:portal\_coordenador\_graduacao:estagio:ofe rta\_de\_estagio:cadastrar\_oferta\_estagio

#### **Gestor Central de Estágios:** *Cadastrar Oferta de Estágio*

Caminho**:** *SIGAA → Central de Estágios → Geral → Ofertas de Estágio → Cadastrar Oferta de Estágio*

Manual:

https://docs.info.ufrn.br/doku.php?id=suporte:manuais:sigaa:central\_de\_estagios:geral:oferta\_de\_estagio :cadastrar\_oferta\_de\_estagio

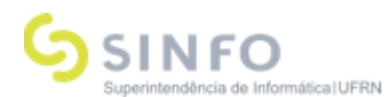

## **Concedente de Estágio:** *Cadastrar Oferta de Estágio*

Caminho**:** *SIGAA → Portal do Concedente de Estágio → Geral → Ofertas de Estágio → Cadastrar Oferta de Estágio*

Manual: à confeccionar

## **9 - Coordenador de Graduação:** *Consultar Oferta de Estágio*

Caminho**:** *SIGAA → Portal Coordenador Graduação → Estágio → Ofertas de Estágio → Consultar Oferta de Estágio*

Manual: à confeccionar

#### **Gestor Central de Estágios:** *Listar/Alterar Oferta de Estágio*

Caminho**:** *SIGAA → Central de Estágios → Geral → Oferta de Estágio → Listar/Alterar Ofertas de Estágio*

Manual:

https://docs.info.ufrn.br/doku.php?id=suporte:manuais:sigaa:central\_de\_estagios:geral:oferta\_de\_estagio :listar\_alterar\_oferta\_de\_estagio

#### **Concedente de Estágio:** *Consultar Oferta de Estágio*

Caminho**:** *SIGAA → Portal do Concedente de Estágio → Geral → Ofertas de Estágio → Consultar Oferta de Estágio*

Manual: à confeccionar

#### **10 - Coordenador de Graduação:** *Analisar Ofertas de Estágio*

Caminho**:** *SIGAA → Portal Coordenador Graduação → Estágio → Ofertas de Estágio → Analisar Oferta de Estágio*

Manual: à confeccionar

#### **Gestor Central de Estágios:** *Analisar Ofertas de Estágio*

Caminho**:** *SIGAA → Central de Estágios → Geral → Oferta de Estágio → Analisar Ofertas de Estágio*

Manual:

https://docs.info.ufrn.br/doku.php?id=suporte:manuais:sigaa:central\_de\_estagios:geral:oferta\_de\_estagio :analisar\_ofertas\_de\_estagio\_submetidas

#### **11 - Discente:** *Inscrever-se na Oferta de Vaga*

Caminho**:** *SIGAA → Portal Discente → Estágio → Mural de Vagas → Inscrever-se em Processo Seletivo*

Manual: à confeccionar

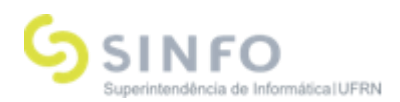

## **12 - Coordenador de Graduação:** *Selecionar Alunos Aptos*

Caminho**:** *SIGAA → Portal Coordenador Graduação → Estágio → Ofertas de Estágio → Selecionar Alunos Aptos*

Manual: à confeccionar

#### **Gestor Central de Estágios:** *Selecionar Alunos Aptos*

Caminho**:** *SIGAA → Central de Estágios → Geral → Oferta de Estágio → Selecionar Alunos Aptos*

#### Manual:

https://docs.info.ufrn.br/doku.php?id=suporte:manuais:sigaa:central\_de\_estagios:geral:oferta\_de\_estagio :selecionar\_alunos\_aptos

#### **Concedente de Estágio:** *Selecionar Estagiário*

Caminho**:** *SIGAA → Portal do Concedente de Estágio → Geral → Ofertas de Estágio → Consultar Oferta de Estágio → Visualizar Inscrições*

Manual: à confeccionar

# **Estágios**

#### **13 - Coordenador de Graduação:** *Gerenciar Estágios*

Caminho**:** *SIGAA → Portal Coord. Graduação → Estágios → Gerenciar Estágios*

Manual:

https://docs.info.ufrn.br/doku.php?id=suporte:manuais:sigaa:portal\_coordenador\_graduacao:estagio:ger enciar\_estagios

#### **Gestor Central de Estágios:** *Gerenciar Estágios*

Caminho**:** *SIGAA → Central de Estágios → Geral → Estágio → Gerenciar Estágios*

Manual:

https://docs.info.ufrn.br/doku.php?id=suporte:manuais:sigaa:central\_de\_estagios:geral:estagio:gerenciar \_estagios

## **Docente:** *Gerenciar Estágios*

Caminho**:** *SIGAA → Portal do Docente → Ensino → Estágios → Gerenciar Estágios*

Manual: à confeccionar

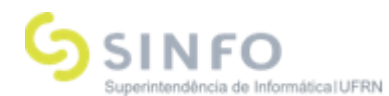

## **Discente:** *Gerenciar Estágios*

Caminho**:** *SIGAA → Portal do Discente → Estágio → Gerenciar Estágios*

Manual: à confeccionar

#### **Concedente de Estágio:** *Gerenciar Estágios*

Caminho**:** *SIGAA → Portal do Concedente de Estágio → Estágio → Gerenciar Estágios*

Manual:

https://docs.info.ufrn.br/doku.php?id=suporte:manuais:sigaa:portal\_do\_concedente\_de\_estagio:geral:est agios:gerenciar\_estagios\_novo

#### **14 - Coordenador de Graduação:** *Cadastrar Estágio Avulso*

Caminho**:** *SIGAA → Portal Coord. Graduação → Estágios → Cadastrar Estágio Avulso*

Manual: à confeccionar

#### **Gestor Central de Estágios:** *Cadastrar Estágio Avulso*

Caminho**:** *SIGAA → Central de Estágios → Geral → Estágio → Cadastrar Estágio Avulso*

Manual:

https://docs.info.ufrn.br/doku.php?id=suporte:manuais:sigaa:central\_de\_estagios:geral:estagio:cadastrar \_estagio\_avulso

#### **15 - Coordenador de Graduação:** *Cadastrar Estágio Antigo*

Caminho**:** *SIGAA → Portal Coord. Graduação → Estágios → Cadastrar Estágio Antigo*

Manual: à confeccionar

#### **Gestor Central de Estágios:** *Cadastrar Estágio Antigo*

Caminho**:** *SIGAA → Central de Estágios → Geral → Estágio → Cadastrar Estágio Antigo*

Manual:

https://docs.info.ufrn.br/doku.php?id=suporte:manuais:sigaa:central\_de\_estagios:geral:estagio:cadastrar \_estagio\_antigo

#### **16 - Gestor Central de Estágios:** *Consultar Estágios*

Caminho**:** *SIGAA → Central de Estágios → Geral → Estágio → Consultar Estágios*

Manual:

https://docs.info.ufrn.br/doku.php?id=suporte:manuais:sigaa:central\_de\_estagios:geral:estagio:consultar \_estagios

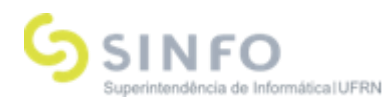

## **17 - Gestor Central de Estágios:** *Estágios à Vencer*

Caminho**:** *SIGAA → Central de Estágios → Geral → Estágio → Estágios a Vencer*

Manual:

https://docs.info.ufrn.br/doku.php?id=suporte:manuais:sigaa:central\_de\_estagios:geral:estagio:estagios\_ a\_vencer

#### **18 - Coordenador de Graduação:** *Aditar Termo de Compromisso de Estágio*

Caminho**:** *SIGAA → Portal do Coord. de Graduação → Estágios → Aditar Termo de Compromisso de Estágio*

Manual: à confeccionar

#### **Gestor Central de Estágios:** *Aditar Termo de Compromisso de Estágio*

Caminho**:** *SIGAA → Central de Estágios → Geral → Estágio → Aditar Termo de Compromisso de Estágio*

Manual:

https://docs.info.ufrn.br/doku.php?id=suporte:manuais:sigaa:central\_de\_estagios:geral:estagio:aditar\_ter mo\_de\_compromisso\_de\_estagio

# **Relatórios de Estágio**

#### **19 - Coordenador de Graduação:** *Gerenciar Relatórios de Estágio*

Caminho**:** SIGAA → Portal da Coordenação → Estágio → Relatórios de Estágio → Gerenciar Relatório de Estágio

Manual: à confirmar

#### **Gestor Central de Estágios:** *Gerenciar Relatórios de Estágio*

Caminho**:** *SIGAA → Central de Estágios → Geral → Relatórios de Estágio → Gerenciar Relatórios de Estágio*

Manual:

https://docs.info.ufrn.br/doku.php?id=suporte:manuais:sigaa:central\_de\_estagios:geral:relatorios\_de\_est agio:gerenciar\_relatorios\_de\_estagio

#### **20 - Coordenador de Graduação:** *Listar/Alterar Atribuição de Relatório*

Caminho**:** *SIGAA → Portal da Coordenação → Estágio → Relatórios de Estágio → Listar/Alterar Atribuição de Relatório*

Manual: à confeccionar

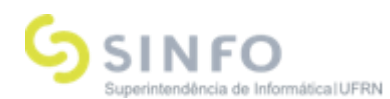

# **Gestor Central de Estágios:** *Listar/Alterar Atribuição de Relatório*

Caminho**:** *SIGAA → Central de Estágios → Geral → Relatórios de Estágio → Listar/Alterar Atribuição de Relatório*

Manual:

https://docs.info.ufrn.br/doku.php?id=suporte:manuais:sigaa:central\_de\_estagios:geral:relatorios\_de\_est agio:listar\_alterar\_atribuicao\_de\_relatorio

#### **21 - Coordenador de Graduação:** *Validar Relatórios de Estágio*

Caminho**:** S*IGAA → Portal da Coordenação → Estágio → Relatórios de Estágio → Validar Relatório*

Manual: à confeccionar

#### **Gestor Central de Estágios:** *Validar Relatórios de Estágio*

Caminho**:** *SIGAA → Central de Estágios → Geral → Relatórios de Estágio → Validar Relatórios de Estágio*

Manual:

https://docs.info.ufrn.br/doku.php?id=suporte:manuais:sigaa:central\_de\_estagios:geral:relatorios\_de\_est agio:validar\_relatorios\_de\_estagio

#### **22 - Discente:** *Preencher Relatórios de Estágio*

Caminho**:** *SIGAA → Portal Discente → Estágio → Mural de Vagas*

Manual: à confeccionar

**Gestor Central de Estágios - Aba Administração**

#### **23 -** *Atualizar Parâmetros do Sistema*

Caminho**:** *SIGAA → Central de Estágios → Administração → Parâmetros do Sistema → Atualizar Parâmetros do Sistema*

Manual:

https://docs.info.ufrn.br/doku.php?id=suporte:manuais:sigaa:central\_de\_estagios:administracao:paramet ros\_do\_sistema:atualizar\_parametros\_do\_sistema

#### **24 -** *Relatório de Alunos com Estágio Ativo*

Caminho**:** *SIGAA → Central de Estágios → Administração → Relatórios → Relatório de Alunos com Estágio Ativo*

Manual:

https://docs.info.ufrn.br/doku.php?id=suporte:manuais:sigaa:central\_de\_estagios:administracao:relatori os:relatorio\_de\_alunos\_com\_estagio\_ativo

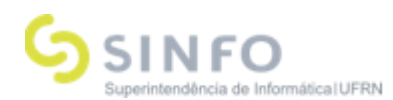

# **Coordenador de Graduação - Registro Acadêmico de Atividade de Estágio**

#### **25 -** *Relatório de Alunos com Estágio Ativo*

Caminho**:** *SIGAA → Central de Estágios → Administração → Relatórios → Relatório de Alunos com Estágio Ativo*

Manual:

https://docs.info.ufrn.br/doku.php?id=suporte:manuais:sigaa:central\_de\_estagios:administracao:relatori os:relatorio\_de\_alunos\_com\_estagio\_ativo

**Superintendência de Informática Universidade Federal do Rio Grande do Norte**

Campus Universitário - Av. Senador Salgado Filho, 3000 Caixa Postal 1524 - CEP 59078-970 - Natal/RN Fone: +55 (84) 3215.3155 Fax: +55 (84) 3215.3151 Website: www.info.ufrn.br